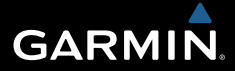

# **Edge® 810** Краткая инструкция

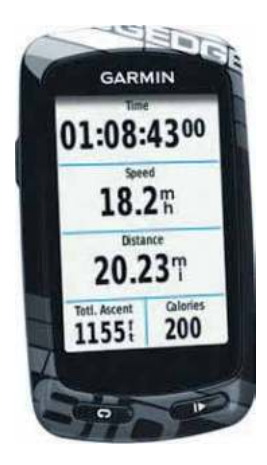

November 2012190-01510-01 0A Printed in Taiwan

## **Введение**

#### **ВНИМАНИЕ**

Правила безопасности и важную информацию о приборе вы можете найти в руководстве Important Safety and Product Information (важная информация о безопасности и продукте), вложенном в коробку с устройством.

Перед тем, как начать заниматься спортом или изменить программу тренировки, обязательно проконсультируйтесь с вашим врачом.

## **Начало работы**

Перед тем, как начать использовать прибор Edge в первый раз, выполните следующие шаги для настройки устройства и ознакомления с базовыми функциями:

- 1. Установите прибор с помощью стандартного держателя (стр. 3) или выносного держателя (стр. 4)
- 2. Включите прибор (стр. 4)
- 3. Дождитесь, пока устройство примет спутниковые сигналы (стр. 6)
- 4. Начинайте тренировку (стр. 7)
- 5. Зарядите прибор Edge (стр. 2)
- 6. Зарегистрируйте устройство (стр. 14)
- 7. Передайте данные тренировки в Garmin Connect (стр. 7)

8. Загрузите руководство пользователя (стр. 15)

#### **Зарядка прибора Edge ПРИМЕЧАНИЕ**

Для защиты от коррозии тщательно высушите порт mini-USB, защитную крышку и поверхность рядом с этими компонентами перед зарядкой прибора или подключением к компьютеру.

В качестве источника питания прибора используется встроенная литий-ионная аккумуляторная батарея, которую вы можете заряжать от стандартной стенной розетки или USB-порта компьютера.

**ПРИМЕЧАНИЕ**: Устройство не будет заряжаться при температуре за пределами диапазона  $32^{\circ}$ F – 113 $^{\circ}$ F (0 $^{\circ}$ C – 45 $^{\circ}$ C).

1. Снимите защитную крышку (1) с порта mini-USB $(2)$ .

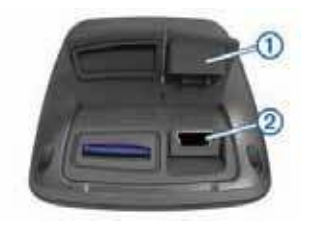

2. Полностью заряженного аккумулятора хватает на 15 часов работы прибора.

### **Установка стандартного держателя**

Для оптимального приема сигналов со спутников GPS расположите велосипедный держатель таким образом, чтобы передняя часть прибора Edge была направлена к небу. Вы можете закрепить держатель на выносе руля или на руле.

- 1. Выберите удобное и надежное место для установки прибора Edge. При этом устройство не должно мешать безопасному управлению велосипедом.
- 2. Поместите резиновый диск (1) на задней поверхности держателя. Резиновые выступы должны быть выровнены с задней частью держателя, чтобы он оставался на месте.

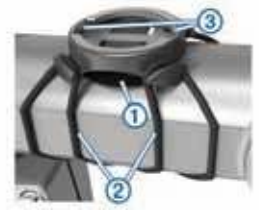

- 3. Разместите держатель на выносе руля.
- 4. Надежно зафиксируйте держатель с помощью двух лент $(2)$ .
- 5. Совместите выступы на задней поверхности прибора Edge с выемками в держателе (3).
- 6. Несильно нажмите и поверните прибор Edge по часовой стрелке, чтобы он зафиксировался в держателе.

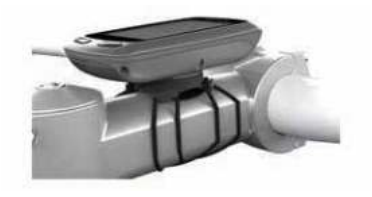

Edge 3 ® 810 Краткая инструкция

## **Установка выносного держателя**

- 1. Выберите удобное и надежное место для установки прибора Edge. При этом устройство не должно мешать безопасному управлению велосипедом.
- 2. С помощью крестовой отвертки снимите винт  $(1)$  с держателя  $(2)$ .

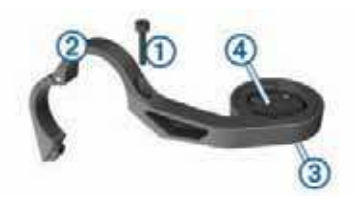

- 3. Если вы хотите изменить ориентацию держателя, снимите два винта с задней поверхности держателя (3), поверните коннектор  $\overline{4}$  и снова установите винты.
- 4. Если диаметр велосипедного руля составляет 26 мм, расположите резиновую прокладку вокруг руля.
- 5. Расположите держатель вокруг резиновой прокладки или руля (для диаметра велосипедного руля 31,8 мм).
- 6. Снова установите винты.

7. Совместите выступы на задней поверхности прибора Edge с выемками в держателе (5).

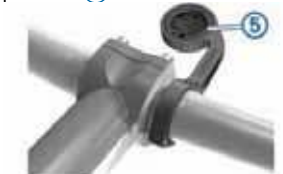

8. Несильно нажмите и поверните прибор Edge по часовой стрелке, чтобы он зафиксировался в держателе.

#### **Снятие прибора Edge**

- 1. Поверните прибор Edge по часовой стрелке для освобождения устройства.
- 2. Поднимите прибор Edge и извлеките его из подставки.

#### **Включение прибора Edge**

При первом включении устройства вам предложат задать системные настройки и профиль пользователя.

- 1. Удерживайте кнопку (1)
- 2. Следуйте экранным инструкциям.
- 3. Если прибор включает пульсометр и датчик GSC 10, активируйте датчики ANT+ во время настройки устройства.

4 Edge® 810 Краткая инструкция

Дополнительную информацию о датчиках ANT+ см. на стр. 10.

## **Функции кнопок**

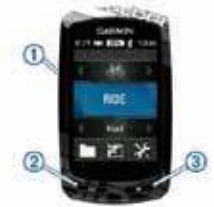

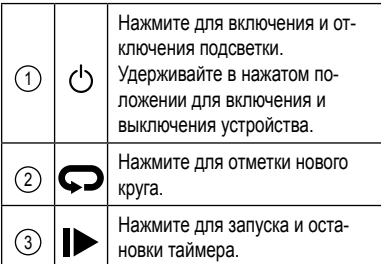

## **Обзор главного экрана**

Главный экран обеспечивает быстрый доступ ко всем функциям прибора Edge.

Выберите для измерения профиля велосипеда

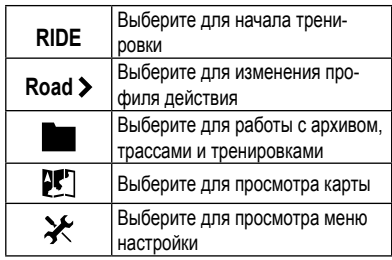

## **Использование сенсорного экрана**

- Выберите  $\blacktriangledown$  для сохранения изменений и выхода со страницы.
- Выберите  $\times$  для выхода со страницы и возврата на предыдущую страницу.
- Выберите  $\bigcirc$  для возврата к предыдущей странице.
- Выберите  **для возврата на главный** экран.
- Выберите  $\bigtriangleup$  и  $\bigtriangledown$  для прокрутки.
- Выберите  $\mathsf{Q}_\bullet$  для поиска местоположения.
- Выберите © для поиска рядом с местоположением.
- $\cdot$  Выберите  $\Box$  для поиска по названию.
- Выберите  $\overline{\mathbf{M}}$  для удаления позиции.

## **Использование подсветки**

- В любое время коснитесь любой точки сенсорного экрана для включения подсветки.
- Выберите (') для настройки яркости и периода работы подсветки.

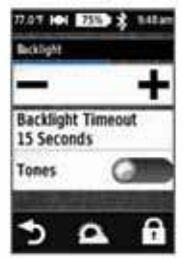

### **Прием спутниковых сигналов**

Для использования навигационных функций устройства необходимо принять спутниковые сигналы.

Для приема спутниковых сигналов прибор должен иметь беспрепятственный обзор неба. Время и дата устанавливаются автоматически на основе местоположения GPS.

На прием спутниковых сигналов может потребоваться от 30 до 60 секунд.

- 1. Выйдите на улицу и найдите открытую площадку. Передняя часть прибора должна быть направлена к небу.
- 2. На главном экране выберите **RIDE**.

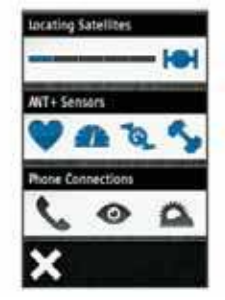

 Появится страница подключений. Мигающий значок означает, что устройство находится в процессе поиска спутников. Вы можете выбрать любой значок для изменения настроек.

3. Подождите, пока прибор Edge не завершит поиск спутников. Эта процедура может занять 30 – 60 секунд.

**СОВЕТ**: Не начинайте движение до тех пор, пока не появится страница таймера (стр. 7).

## **Начало тренировки**

Для начала записи скорости и расстояния прибор должен принять спутниковые сигналы (стр. 6) или подключиться к дополнительному датчику ANT +.

**ПРИМЕЧАНИЕ**: Запись архива выполняется только при включенном таймере.

- 1. Находясь на главном экране, выберите **RIDE**.
- 2. Дождитесь, пока устройство не примет спутниковые сигналы.
- 3. Выберите  $\triangleright$  для запуска таймера.

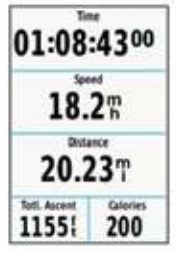

- 4. Проведите по экрану для просмотра дополнительных страниц данных.
- 5. При необходимости нажмите на экран для активизации значков меню.
- 6. Выберите  $\blacktriangleright$  для остановки таймера.
- 7. Выберите Save (сохранить).

## **Передача данных тренировки в Garmin Connect**

**ПРИМЕЧАНИЕ**: Для защиты от коррозии тщательно высушите порт mini-USB, защитную крышку и поверхность рядом с этими компонентами перед зарядкой прибора или подключением к компьютеру.

В качестве источника питания прибора используется встроенная литий-ионная аккумуляторная батарея, которую вы можете заряжать от стандартной стенной розетки или USB-порта компьютера.

#### **ПРИМЕЧАНИЕ**

Устройство не будет заряжаться при температуре за пределами диапазона 32°F - 113°F  $(0^{\circ}C - 45^{\circ}C)$ .

1. Снимите защитную крышку (1) с порта mini-USB $(2)$ .

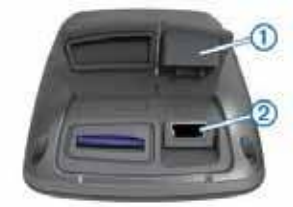

2. Подключите конец USB-кабеля с маленьким коннектором к порту mini-USB.

- 3. Подключите конец USB-кабеля с большим коннектором к компьютерному порту USB.
- 4. Зайдите на сайте www.garminconnect.com.
- 5. Выберите **Getting Started (начало работы)**.
- 6. Следуйте экранным инструкциям.

## **Garmin Connect**

Garmin Connect является удобным средством для хранения данных тренировок, анализа показателей и обмена информацией с другими пользователями. Для создания бесплатной учетной записи зайдите на сайт www.garminconnect.com.

**Хранение данных тренировок:** После завершения и сохранения тренировки в приборе вы можете передать данные в Garmin Connect и хранить их неограниченное время.

**Анализ данных:** Вы можете просматривать более подробную информацию о тренировках, включая экран карты, графики темпа и скорости, настраиваемые пользователем отчеты.

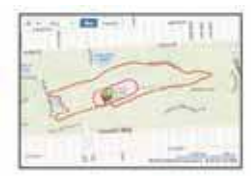

**Обмен данными:** Вы можете отправить ваши данные другим пользователям по электронной почте или опубликовать ссылки на ваши тренировки в любимых социальных сетях.

#### **Подключаемые функции**

В устройстве Edge имеется несколько подключаемых функций для совместимого смартфона с Bluetooth. Дополнительную информацию об использовании Edge см. на сайте www.garmin.com/intosports/apps.

ПРИМЕЧАНИЕ: Для использования этих функций устройство Edge должно быть подключено к смартфону с Bluetooth.

**LiveTrack:** Эта функция позволяет вашим друзьям и родственникам наблюдать за соревнованиями и тренировками в режиме реального времени. Вы можете оповестить других пользователей с помощью электронной почты и социальных сетей, позволяя им просматривать ваши актуальные данные на странице слежения в Garmin Connect.

#### **Передача действия в Garmin Connect:**

Автоматическая передача вашего действия в Garmin Connect после завершения записи этого действия.

#### **Загрузка трасс и тренировок из Garmin**

**Connect:** Позволяет проводить поиск действий в Garmin Connect с помощью смартфона и передавать данные в прибор, чтобы вы могли повторить их в формате трассы или тренировки.

#### **Действия с социальными сетями:** Позволяет автоматически опубликовывать обновления в ваших любимых социальных сетях при передаче информации о тренировках в Garmin Connect.

**Прогнозы погоды:** Передача актуальных прогнозов погоды и предупреждений на устройство.

#### **Движение по трассе, загруженной из Garmin Connect**

Чтобы вы могли загрузить трассу с сайта Garmin Connect, вы должны сначала создать учетную запись в Garmin Connect (стр. 8).

- 1. Подключите устройство к компьютеру.
- 2. Зайдите на сайт www.garminconnect. com.
- 3. Создайте новую трассу или выберите существующую трассу.
- 4. Выберите **Send to Device (передать на устройство)**.
- 5. Отсоедините прибор и затем включите его.
- 6. Выберите **> Courses (трассы).**
- 7. Выберите нужную трассу.
- 8. Выберите **RIDE**.

#### **Местоположения**

Вы можете записывать местоположения и сохранять их в устройстве.

#### **Сохранение местоположения**

Вы можете сохранить текущее местоположение, например, дом или место парковки.

Находясь на главном экране, выберите  $\mathcal{\mathcal{X}}$  > System (система) > GPS > Mark **Location (отметить местоположение) >** .

## **Архив**

Архивные данные включают в себя время, расстояние, калории, скорость, данные круга, высоту и информацию, полученную с дополнительных датчиков ANT+.

**ПРИМЕЧАНИЕ**: Архивные данные не записываются, если таймер выключен или остановлен.

При заполнении памяти устройства на экране появляется сообщение. Прибор не удаляет и не затирает архивные данные автоматически. Периодически передавайте архивные данные в Garmin Connect, чтобы не терять информацию.

#### **Просмотр тренировки**

- 1. Находясь на главном экране, выберите **> Rides (поездки)**.
- 2. Выберите **Last Ride (последняя поездка)** или **All Rides (все поездки)**.
- 3. Выберите нужную опцию.

#### **Удаление архива**

- 1. Находясь на главном экране, выберите **> Delete (удалить)**.
- 2. Выберите одну из следующих опций:
- Выберите **All Rides (все поездки)** для удаления из архива всех сохраненных действий.
- Выберите **Old Rides (старые поездки)** для удаления действий, записанных более месяца назад.
- Выберите **All Totals (все итоги)** для удаления итоговых данных расстояния и времени.

**ПРИМЕЧАНИЕ**: При этом сохраненные действия не будут удалены.

- Выберите **All Courses (все трассы)** для удаления трасс, которые вы сохранили или передали в устройство.
- Выберите **All Workouts (все тренировки)** для удаления всех тренировок, сохраненных или переданных в устройство.

3. Выберите

## **Датчики ANT+**

Прибор Edge может быть использован с беспроводными датчиками ANT+. Информацию о совместимости и покупке дополнительных датчиков вы можете найти на сайте http://buy.garmin.com.

#### **Крепление пульсометра**

**ПРИМЕЧАНИЕ**: Если у вас нет датчика частоты пульса, вы можете пропустить этот шаг.

Датчик частоты пульса должен быть закреплен на груди и прилегать непосредственно к коже. Лента с датчиком должна быть надежно затянута, чтобы оставаться на месте во время езды на велосипеде.

1. Прикрепите модуль датчика частоты пульса к ленте  $(1)$ .

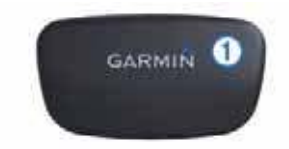

2. Смочите оба электрода  $(2)$  на задней поверхности полоски с датчиками для обеспечения хорошего контакта между кожей на груди и передатчиком.

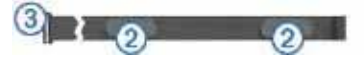

- 3. Оберните ленту вокруг груди и прикрепите крючок $(3)$ к петле. Логотип Garmin должен находиться справа сверху.
- 4. Поднесите устройство на расстояние не более 3 м от датчика частоты пульса.

**СОВЕТ**: При беспорядочных или отсутствующих данных от датчика частоты пульса попробуйте затянуть ленту на груди или выполнить разминку в течение 5 – 10 минут.

После того, как вы закрепите датчик частоты пульса, он переходит в режим ожидания и готов к передаче данных.

#### **Установка датчика GSC 10**

Чтобы прибор Edge принимал данные, оба магнита должны быть выровнены по соответствующим линиям отсчета.

**ПРИМЕЧАНИЕ**: Если у вас нет датчика GSC 10, вы можете пропустить этот раздел.

- 1. Расположите датчик GSC 10 на задней опоре цепи (с противоположной стороны от привода).
- 2. Если необходимо, расположите плоскую (1) или треугольную резиновую прокладку между прибором GSC 10 и задней опорой цепи для обеспечения надежности крепления.

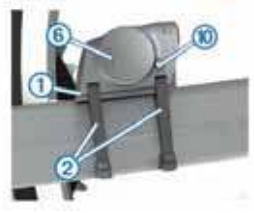

- 3. Свободно закрепите датчик GSC 10 с помощью двух хомутиков  $(2)$ .
- 4. Зафиксируйте педальный магнит  $\overline{3}$  на шатуне с помощью держателя и хомутика (4)

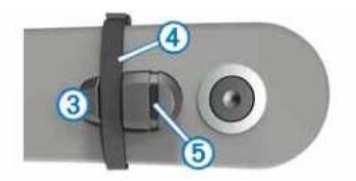

 Педальный магнит должен находиться на расстоянии не более 5 мм от датчика GSC 10. Линия отсчета (5) на педальном магните должна быть выровнена с линией отсчета 6 датчика GSC 10.

5. Отвинтите магнит  $(7)$ , устанавливаемый на спице, от пластиковой детали.

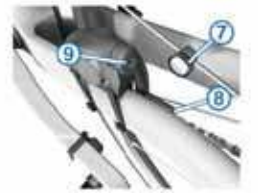

6. Расположите спицу в канавке пластиковой детали и несильно затяните. При недостаточном пространстве между ручкой датчика и спицей магнит может смотреть в сторону, противоположную датчику GSC 10. Магнит должен быть выровнен по линии отсчета  $\left( 8 \right)$  на ручке датчика.

- 7. Ослабьте винт (9) на ручке датчика.
- 8. Переместите ручку датчика таким образом, чтобы она находилась на расстоянии не менее 5 мм от магнита на спице.

 Кроме того, вы можете наклонить датчик GSC 10 к магниту для достижения оптимального положения.

- 9. Нажмите кнопку сброса (Reset) (10) на датчике GSC 10. Светодиод загорится красным, а затем зеленым цветом.
- 10. Крутите педали для проверки правильности установки датчика. Красный светодиод должен мигать каждый раз, когда шатун проходит мимо датчика, а зеленый светодиод – когда магнит на колесе проходит мимо ручки датчика.
	- **ПРИМЕЧАНИЕ**: После выполнения сброса светодиод мигает первые 60 прохождений магнита мимо датчика. Если вам требуется дальнейшая проверка, снова нажмите кнопку Reset.
- 11. После регулировки и проверки работы датчика затяните хомутики, ручку датчика и магнит на спице.

Для обеспечения водонепроницаемости ручки датчика GSC 10 Garmin рекомендует использовать момент затяжки 1,9 – 2,4 фунта на дюйм.

#### **Тренировки с измерителями мощности**

- На сайте www.garmin.com/intosports вы можете найти список датчиков ANT+, совместимых с прибором Edge.
- Дополнительную информацию см. в руководстве пользователя.

#### **Настройка устройства Профили**

Устройство Edge предлагает несколько способов настройки, включая профили. Профили представляют собой набор настроек для оптимальной работы прибора в зависимости от режима эксплуатации. Например, вы можете задать разные настройки и форматы отображения для спортивного и горного велосипеда.

Если вы создали профиль, то при изменении настроек (например, полей данных или единиц измерения) они будут автоматически сохранены как часть профиля.

**Профиль велосипеда:** Вы можете создать свой профиль для каждого велосипеда, который вы используете. Профиль велосипеда включает дополнительные датчики ANT+, вес велосипеда, размер колеса, показания одометра и длину шатуна педали.

**Профиль действия:** Вы можете создавать профили для каждого типа использования велосипеда. Например, можно ввести отдельные профили для тренировок, соревнований и езды на горном велосипеде. Профиль действия включает настраиваемые страницы данных, предупреждения, зоны тренировки (зоны частоты пульса и скорости), настройки тренировки **(Auto Pause – автоматическая пауза** и **Auto Lap – автоматическое начало круга)** и навигационные настройки.

**Профиль пользователя:** Вы можете ввести свои личные данные – пол, возраст, вес, рост и уровень физической формы. Устройство использует эти данные для расчета точных показателей тренировки.

#### **Настройка страниц данных**

Вы можете настраивать страницы данных для каждого профиля действия (стр. 13).

- 1. Находясь на главном экране, выберите **> Activity Profiles (профили действия)**.
- 2. Выберите профиль.
- 3. Выберите **Training Pages (страницы тренировок)**.
- 4. Выберите страницу данных.
- 5. При необходимости активизируйте страницу данных.
- 6. Выберите количество полей данных, которое вы хотите видеть на странице.
- 7. Выберите
- 8. Выберите поле данных, которое вы хотите изменить.

## **Поиск неисправностей**

Регистрация прибора

Зарегистрируйтесь он-лайн прямо сегодня, чтобы мы могли оказать вам лучшую поддержку:

- Подключитесь к сайту http://my.garmin.com.
- Сохраните в надежном месте оригинал или копию товарного чека.

#### **Перезагрузка прибора**

Если кнопки и экран не реагируют на нажатия, выполните перезагрузку прибора. При этом из памяти прибора не будут удалены данные или настройки.

- 1. Нажмите на кнопку (1) и удерживайте ее в нажатом положении 10 секунд.
- 2. Удерживайте кнопку (1) в течение 1 секунды для включения прибора.

#### **Удаление данных пользователя**

Вы можете вернуть все настройки прибора к заводским настройкам по умолчанию.

**ПРИМЕЧАНИЕ**: Данная процедура удаляет всю информацию, введенную пользователем, но не стирает архив.

- 1. Выключите устройство.
- 2. Нажмите пальцем на верхний левый угол сенсорного экрана.
- 3. Не отпуская палец, включите устройство.
- 4. Выберите

#### **Блокировка сенсорного экрана**

Для защиты от случайных нажатий вы можете заблокировать сенсорный экран.

- 1. Выберите
- 2. Выберите

#### **Разблокировка сенсорного экрана**

- 1. Выберите  $\circlearrowleft$
- 2. Выберите

#### **Получение дополнительной информации**

Вы можете найти дополнительную информацию о данном устройстве на сайте Garmin:

- Зайдите на сайт www.garmin.com/intosports.
- Зайдите на сайт www.garmin.com/ learningcenter.

• Информацию о дополнительных аксессуарах и запасных деталях вы можете получить на сайте http://buy.garmin.com или у дилера Garmin.

#### **Получение**

#### **руководства пользователя**

Вы можете загрузить последнюю версию руководства пользователя из Интернета.

- 1. Зайдите на сайт www.garmin.com/support.
- 2. Выберите Manuals (руководства).
- 3. Следуйте экранным инструкциям для выбора нужной модели.

#### **Получение руководства пользователя из устройства**

- 1. Подключите прибор к компьютеру с помощью USB-кабеля.
- 2. Откройте диск или том **Garmin**.
- 3. Откройте папку или том **Garmin > Documents**.
- 4. Дважды щелкните **START HERE.html**

#### **Показания температуры**

Устройство может отображать показания температуры, которые превышают действительную температуру воздуха, если

прибор находится под прямыми солнечными лучами, вы держите его в руке, или выполняется зарядка устройства с помощью внешнего батарейного блока. Кроме того, при значительных скачках температуры прибору необходимо определенное время на адаптацию.

Edge® , Garmin® и логотип Garmin являются зарегистрированными торговыми марками компании Garmin Ltd. или ее дочерних компаний, зарегистрированных в США и других странах. ANT+TM, Garmin ConnectTM и GSCTM являются торговыми марками компании Garmin Ltd. или ее дочерних компаний. Эти торговые марки не могут быть использованы без явного разрешения компании Garmin.

Торговое название и логотипы Bluetooth® являются собственностью Bluetooth SIG, Inc., и использование этих марок компанией Garmin осуществляется по лицензии. Прочие торговые марки и торговые названия принадлежат соответствующим владельцам.

Garmin® , логотип Garmin, Edge® , Auto Lap® и Auto Pause® являются торговыми марками компании Garmin Ltd. или ее дочерних компаний, зарегистрированных в США и других странах. Garmin ConnectTM является торговой маркой компании Garmin Ltd. или ее дочерних компаний. Эти торговые марки не могут быть использованы без явного разрешения компании Garmin. Windows® является зарегистрированной торговой маркой Microsoft Corporation в США и/или других странах. Мас® является торговой маркой компании Apple Computer, Inc., зарегистрированных в США и других странах.

# **Гармин. На все случаи жизни**

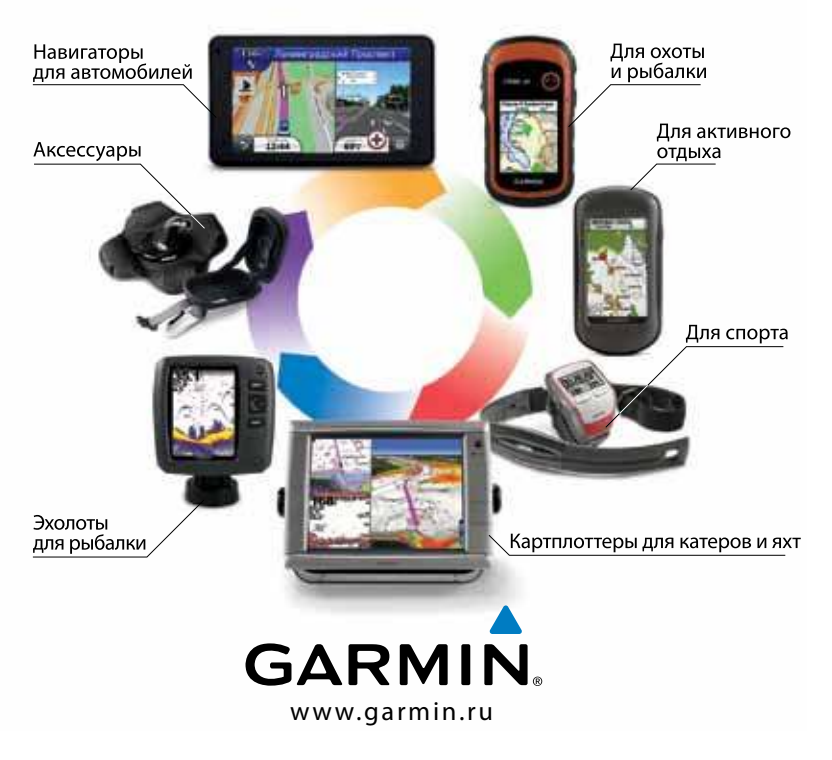

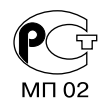

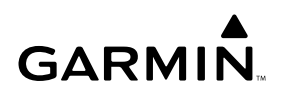

Навиком